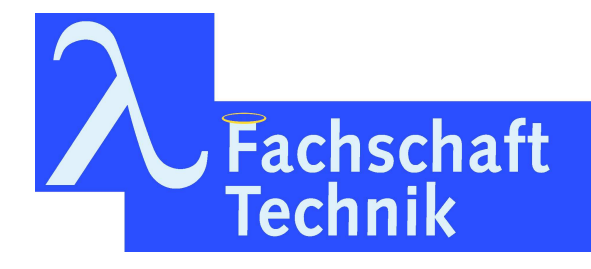

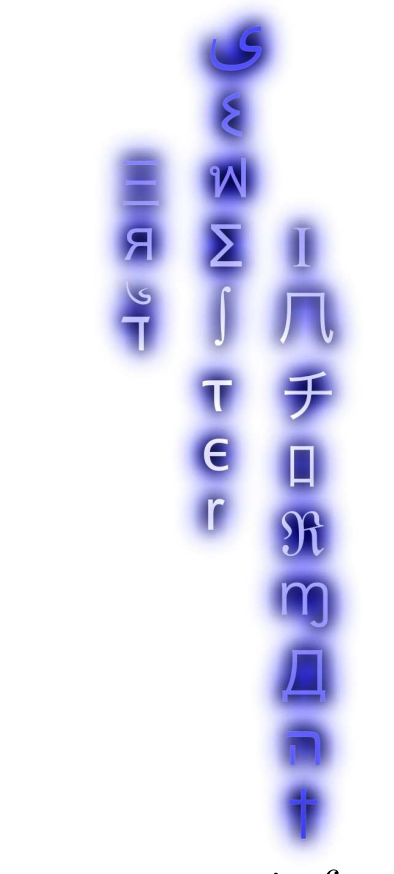

Erstsemesterinformant

26. Auflage WS 2019/2020

# Vorwort

Liebe Leserin, Lieber Leser,

Du hältst den neuen Erstsemesterinformanten, kurz ESI, in den Händen. Er soll dir schon vor dem Start deines Studiums einige hilfreiche, sinnvolle, lebenswichtige, lustige Informationen rund um das Studierendenleben liefern. Wir, die Fachschaft Technik, haben einige Erfahrungen für dich zusammengetragen und hoffen dir damit einen kleinen Einblick zu geben.

Für weitere Orientierungshilfe organisieren wir für alle Erstsemester die StART-Tage<sup>1</sup> , an denen du die Uni, die Fachschaft und deine Kommilitoninnen und Kommilitonen kennenlernen kannst.

Das Studierendenleben ist schön, einzigartig, weltoffen, selbstbestimmt: einfach eine tolle Zeit. Falls mal doch nicht: Für hilfreiche Tipps, schokoladige Nervennahrung, stilvolle Konversation und Solidarität ist die Tür des Fachschaftscafés Dir stets geöffnet.

Viel Spaß mit diesem Buch wünscht dir

Deine Fachschaft Technik

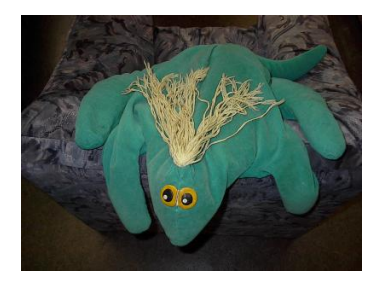

...und Meta, das Fachschaftsmaskottchen

<sup>1</sup>Siehe beigelegtes Informationsblatt

# Inhaltsverzeichnis

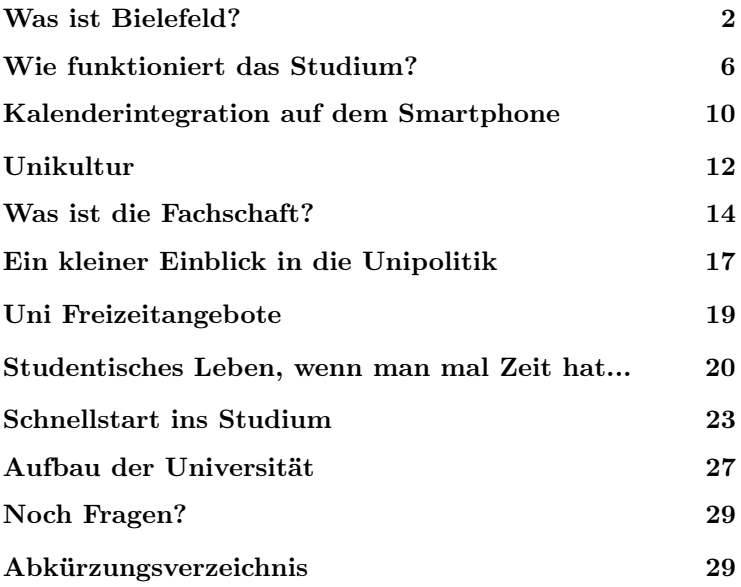

#### Impressum

Der Erstsemesterinformant ist die Erstsemesterinformation der Fachschaft Technik. Das vorliegende Heft ist die 26. Auflage.

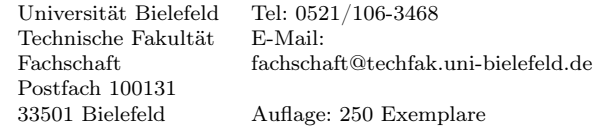

Redaktion: Monika, Leon, Dorian, Tilman et al.

# Was ist Bielefeld?

Bielefeld ist mit ca. 339.482 (Stand: 30.06.2019) Einwohnern eine Großstadt, die aber durch viele Grünflächen besonders den Teutoburger Wald den Charme einer Kleinstadt vermittelt. Sie bietet für jeden etwas, von konservativ bis alternativ.

## Veranstaltungen der Stadt

#### Leineweber-Markt

Der Leineweber-Markt ist ein Stadtfest mit Tradition. Er bietet fünf Tage lang eine unterhaltsame Mischung aus Live-Konzerten, Open-Air-Disco, Kinderprogramm, Kleinkunst, Kirmestrubel und vieles mehr. Gefeiert wird in der Bielefelder Altstadt und auf dem Jahnplatz mit Bühnen für Live-Musik und Kultur-Acts. Hinzu kommen Fahrgeschäfte und Spiel-Bereiche für Kinder.

#### Sparrenburgfest

Das Sparrenburgfest findet am letzten Juli-Wochenende statt. Ritter, Knechte, holde Damen und allerlei andere Gestalten nehmen die Besucher der Sparrenburg mit auf eine Zeitreise ins Mittelalter. Auf zwei Bühnen und zahlreichen Aktionsflächen wird gegaukelt, gefeiert, gefalknert, jongliert, geritten und verzaubert. Das Ganze dauert 3 Tage (Freitag bis Sonntag).

#### Weihnachtsmarkt

Der Weihnachtsmarkt verzaubert die Bielefelder Innenstadt von traditionell und modern über beschaulich und lebhaft bishin zu vollem Lichterglanz und ganz romantisch. An den mehr als 120 Ständen werden Kunsthandwerk, Weihnachtsschmuck und kulinarische Genüsse geboten. Dieses Jahr findet er vom 25.11 - 30.12.2019 statt (außer am 26.11.19 und 24.12.19- 26.12.19).

#### Wackelpeter

Der Wackelpeter ist das größte Kinder- und Familienkulturfest der Region zu Musik, Kunstaktionen, atemberaubender Akrobatik, Zauberei, Zirkus und Theater. Dieses Jahr findet er bereits zum 16. Mal statt. Mitmachaktionen und Bewegungsspaß: Basteln, Spielen, Klettern, Jonglieren, Singen, Trommeln, Malen und vieles mehr. Kunstschaffende aus Österreich, Frankreich, Rumänien, Spanien, Deutschland und Bielefeld sorgen für ein buntes, abwechslungsreiches und kindgerechtes Kulturprogramm. Das ganze findet am Ravensberger Park statt und der Eintritt ist frei.

#### run&roll day

Der run&roll day ist ein autofreier Tag, der bereits zum 15. Mal stattfindet. Am zweiten Sonntag im September übernehmen die Sportler das Kommando auf der Bielefelder Stadtautobahn. Dieses Jahr am 8.9.2019 von 08h45 bis 17h00. Dann verwandelt sich der Ostwestfalendamm in eine Arena für zahlreiche Wettkämpfe. Vom 'Highway Roll & Speed' bis zum 'Team Running'.

## Kinos

Möchte man in Bielefeld ins Kino gehen, dann gibt es 3 Kinos, die besonders zu empfehlen sind. Das ist einmal das Lichtwerk und die Kamera, in denen häufiger mal Filme auf Englisch und Französisch gezeigt werden und dann gibt es noch das Luna im Ravensberger Park. Im Cinemaxx werden zudem am Ende jedes Semesters die Uni-Kurzfilme im Univideo-Magazin gezeigt.

## Kultur

- Theater Bielefeld
- Kunsthalle Bielefeld (Mittwochs für Studierende frei)
- Bauernhaus-Museum
- Namu (Sonderkonditionen [Nacht der Museen])
- Museum Wäschefabrik (Seidensticker)
- Freilichtmuseum in Oerlinghausen
- Heinz-Nixdorf Museum (Computermuseum in Paderborn)
- Nacht der Klänge
- Chinesisches Neujahrsfest
- Karneval der Kulturen
- Lichterfest
- Freilichtmuseen in Oerlinghausen und Detmold
- Fairstival

# Ämter und Rathaus

## Altes Rathaus

Niederwall 25 33602 Bielefeld 0521/510

#### Neues Rathaus

Niederwall 23 33602 Bielefeld

#### Bürgerberatung Mitte

- Anmeldungen
- Ummeldungen
- Abmeldungen
- Personalausweis

• Reisepass

Stadt Bielefeld Bürgeramt Abteilung Bürgerberatung Wilhelmstraße 3 33597 Bielefeld

Öffnungszeiten: Mo, Di, Fr 07h30 bis 15h00 Mi 07h30 bis 13h00 Do 07h30 bis 18h00

# Alternativ

## Sprachen

- Deutsch-Französische Gesellschaft Bielefeld
- Englisch Stammtisch

## für LGBTQIA\*-Menschen

- CSD  $(1x/Jahr)$
- mosaik (Di&Do)
- begin

#### Essen

- MoccaKlatsch (Café, vegetarisch,vegan)
- Brauhaus
- Lana Thai
- Veggie Delicious (vegan)

## Medien

- Spielraum (Fachgeschäft für Spielwaren und Freizeitartikel)
- Stadtbibliothek

## Recycling

- OpenGlobe (Tauschcafé im IBZ an der Teutoburgerstraße 106)
- Recyclingbörse

## Sehenswertes

- Tierpark Olderdissen (kostenlos Tiere angucken)
- Rudolf Oetker Halle (Philharmonie) [Tickets vergünstigt in der Uni zu kaufen]
- Teutoburger Wald & Legende
- Botanischer Garten
- Japanischer Garten
- Sparrenburg

Wer mehr Informationen zu Veranstaltungen in Bielefeld haben will, der besucht einfach die Internetseite www.bielefeld.jetzt. Alternative Veranstaltungshinweise gibt es auf kompott.org, lilabi.net und bei unserem Campusradio auf Hertz879.de.

# Wie funktioniert das Studium?

# Module

In der Universität teilt man, ähnlich wie in der Schule, das große Themengebiet eines Studiums in verschiedene kleinere Einheiten auf. Diese thematisch zusammenhängenden Einheiten nennt man Module, und jedes Studium setzt sich aus diesen zusammen. Ein Modul wird auch als Ganzes geprüft und (hoffentlich) bestanden.

Für ein bestandenes Modul erhält man in aller Regel fünf oder zehn Leistungspunkte, kurz LP oder CP, bei benoteten Modulen zusätzlich eine Note. Die LP werden unabhängig von der Note vergeben.

Welche Module mindestens für einen bestimmten Studiengang absolviert werden müssen, steht in den fächerspezifischen Bestimmungen, kurz FSB. Diese findest Du auf der Studiengangsseite<sup>2</sup> oder in der Fachschaft. Die Fakultät hat sich auch die Mühe gemacht, dort in einer kleinen graphischen übersicht einen möglichen Studienverlaufsplan zusammenzustellen. Diesen haben wir Dir beigelegt, betrachte ihn aber mit der nötigen Skepsis und prüfe Deine Studienplanung anhand der aktuellen FSB nach. Du selbst bist dafür verantwortlich, alle Prüfungen, die in den FSB stehen, abzulegen. Solltest Du hierzu Fragen haben, kannst Du Dich natürlich gerne an uns wenden. Im Fachschaftswiki<sup>3</sup> findest Du eine Tabelle mit Sprechstunden für die studentische Studienberatung.

Im Modulhandbuch steht genau, aus welchen Veranstaltungen ein Modul zusammengesetzt ist und welche Vorraussetzungen zur Prüfungszulassung erfüllt werden müssen. Dort schlägst Du nach, welche Veranstaltungen Du belegen möchtest.

Zeit und Ort dieser Veranstaltungen findest Du anschließend im elektronischen,

 $2$ https://www.uni-bielefeld.de/technische-fakultaet/ studiengaenge/

<sup>3</sup>http://fachschaft.techfak.uni-bielefeld.de/fswiki/ Sprechstunden

kommentierten Vorlesungsverzeichnis<sup>4</sup> , kurz ekVV. Dort solltest Du Dich auch für Deine Veranstaltungen anmelden. Eine Einführung ins ekVV wird auch auf den StART-Tagen geboten (siehe beigelegtes Blatt).

# Veranstaltungen

Vorlesungen, übungen, Seminare und Praktika fasst man mit dem Begriff Veranstaltung zusammen. Eine Veranstaltung findet meist eine Vorlesungszeit lang statt und ist thematisch stringent. Ihr Umfang wird in Semesterwochenstunden, kurz SWS, angegeben. Eine SWS heißt dabei, dass ein Semester lang jede Woche eine Dreiviertelstunde lang gelehrt wird.

Beispiel: Wenn die übungen zu Mathe I zwei SWS haben, aber fünfmal in der Woche für je zwei Stunden angeboten werden, dann wird der gleiche Stoff fünfmal parallel gelehrt. Deshalb reicht es, einen der fünf Termine wahrzunehmen.

Vorlesungen sind Frontalveranstaltungen, in denen sich jemand mit Ahnung vor viele Menschen ohne Ahnung stellt und einen Monolog über ein Thema hält, um die Ahnung den Ahnungslosen einzutrichtern. Diese Vorlesungen sind ein nettes Angebot an die Ahnungslosen, ihnen Wissen zu vermitteln – deshalb gibt es auch keine Anwesenheitspflicht oder auch nur die Notwendigkeit, dort aufzukreuzen.

Seminare sind dagegen Veranstaltungen, in denen die Studenten gemeinsam ein Thema erarbeiten und dabei vom Veranstalter angeleitet werden. Deshalb ist ein Seminar auch eine Präsenzveranstaltung.

übungen dienen dazu, Vorlesungen und Seminare zu erläutern und Fragen zu klären. In Vorlesungen hält sich der Vortragende selten mit Erklärungen auf, weshalb ältere Studierende die übungen anbieten, um schwierige Stellen noch einmal gemeinsam durchzusprechen. Auch übungszettel zu den Vorlesungen werden in übungen behandelt und korrigiert.

Praktika bestehen aus

<sup>4</sup>http://www.uni-bielefeld.de/ekvv

praktischer Arbeit am wissenschaftlichen Material, sei es Laborarbeit oder ein Programmierpraktikum.

Projekte sind größere Aufgaben, die Studenten selbstständig bewältigen. Anders als bei Praktika oder übungen hangelt sich der Studierende an keinem Skript entlang, sondern entwickelt sein eigenes Konzept zur Lösung des Problems.

# Wahlpflicht und Wahl

Module gibt es in drei Varianten: Pflichtmodule, Wahlpflichtbereiche und Wahlbereiche.

Pflichtbereiche sind einfach: Genau das angegebene Modul muss belegt werden. Für Wahlpflichtbereiche darf ein Modul aus einer Liste von vorgegebenen Modulen ausgewählt werden. Im Wahlbereich, der auch "Individuelle Ergänzung" heißt, darf man dann jede beliebige Lehrveranstaltung aus jedem beliebigen Fachbereich einbringen. Auch die Hauptprobleme der Kirchen- und Theologiegeschichte.

Das ist nur ein halber Scherz: Der individuelle Ergänzungsbereich bietet Dir die Möglichkeit, über Deinen Fakultäts-Tellerrand hinauszuschauen und Dir ein individuelles Profil zu geben. Nutze diese Chance! Wenn Du möchtest, dass Deine besuchten Veranstaltungen in diesem Bereich namentlich auf dem Bachelorzeugnis auftauchen, solltest Du das entsprechende MiKE-Modul belegen.<sup>5</sup>

Außerdem gibt es neuerdings die "Strukturierte Ergänzung". Dieser Bereich ähnelt dem Wahlpflichtbereich, allerdings hat man hier eine größere Auswahl: Es dürfen Module aus verschiedenen Fakultäten angerechnet werden, die zu dem jeweiligen Studiengang passen. Beispielsweise kann man sich als Kognitiver Informatiker auch Module aus der Biologie anrechnen lassen.

Die angegeben Leistungspunkte in Deinem Wahlbereich sind übrigens nur das Minimum, das Du einbringen musst. Du kannst beliebig viele weitere Module belegen.

<sup>5</sup>https://ekvv.uni-bielefeld.de/sinfo/publ/modul/36794176

#### Wissenswertes

8 Uhr ist an der Uni immer als c.t.-Angabe gemeint, das heißt, die Veranstaltung beginnt um das akademische Viertel später, also Viertel nach acht. Im Gegensatz dazu bedeutet s.t.: Veranstaltungsbeginn zur angegebenen Zeit.

Wichtige Ankündigungen werden an den schwarzen Brettern ausgehängt. Es gibt eines für die Fakultät unter der M-Brücke<sup>6</sup> in der Halle, eines für die Fachschaft im M3-Flur und ein Brett auf jedem Arbeitsgruppenflur.

Viele Ankündigungen erreichen Dich über Deine Uni-E-Mail-Adresse beim BITS und für Informatiker auch über Deine TechFak-Adresse, die Du bei der Rechnerbetriebsgruppe erhältst. Lies sie also regelmäßig oder leite sie an eine andere Mailadresse weiter.

Außerdem kannst Du Dich auf unseren Mail-Verteilern<sup>7</sup> zu z.B. (Neben-)Jobangeboten oder unseren Veranstaltungen eintragen.

Am Ende jedes Semesters findet die Lehrevaluation statt. Darin geben Studenten einer Veranstaltung Rückmeldung über die Qualität der Lehre. Diese Evaluation gibt es sowohl für Vorlesungen, Seminare als auch für Praktika. Auch die Tutoren der verschiedenen Veranstaltungen bekommen über eine separate Evaluation Rückmeldung zu ihrem Tutorium.

Tutor kann übrigens jeder Student werden, der eine Veranstaltung erfolgreich abgeschlossen hat. Der Job eines Tutors lässt sich gut mit dem Studium vereinbaren und bringt gutes Geld nebenbei.

Deine TechFak-Adresse funktioniert übrigens auch zum Chatten über XMPP ("Jabber"). Probier es doch mal aus unter Android mit Conversations, bei iOS mit ChatSecure oder am Rechner mit gajim. XMPP ist ein föderalisiertes Protokoll, das Netzwerk besteht also aus vielen vernetzten, aber unabhängigen Servern. Der XMPP-Server der TechFak wird von uns als Fachschaft betrieben.

<sup>6</sup> siehe Plan auf der Rückseite des ESIs

 $7$ https://fachschaft.techfak.de/Nuetzliches/MailingListen#übersicht

# Kalenderintegration auf dem Smartphone

"Ich weiß nicht wo ich hin muss<sup>"</sup>

"Ich habe die Raumnummer vergessen."

 $Was?$  Wir haben in H4? Ich dachte H1, haltet mir einen Platz frei."

Diesen Szenarien könnt ihr entgehen in dem ihr euren Stundenplan im ekVV mit eurem Kalender auf dem Smartphone integriert. Das geht nämlich ganz einfach.

Schritt 0: Im ekVV anmelden.

Schritt 1: Klickt im ekVV unter  $Start \rightarrow Aktuelles$ auf Kalenderintegration und Newsfeeds.

Schritt 2: Kopiert euch den Link zu der iCalendar-Datei, die Datei selber herunterladen müsst ihr nicht.

Schritt 3: Nun beginnt der etwas schwammige Teil, den je nachdem was für eine KalenderApp benutzt wird kann

es sich hier unterscheiden. Wir beschreiben hier die häufigsten Kalender im Umlauf.

#### Android Google-Kalender:

Verwendet ihr den standardmäßigen Google-Kalender so müsst ihr den Kalender in eurem Googlekonto unter google.com/calendar integrieren und zwar in dem ihr links unter Weitere Kalender auf den Pfeil nach unten klickt. Dort findet ihr den Punkt Über URL hinzufügen, wo ihr nur noch den vorher kopierten Link einfügt. Fertig.

#### iCal Apple MAC/iPhone

In dem Menü Kalender findet sich die Option Abonnieren, dort muss nur der Link zur iCalendar-Datei eingefügt werden.

Im iPhone in den Einstellungen unter der Rubrik 'Mail, Kontakte, Kalender' findet sich ein Account hinzufügen. Dort wählt man andere  $\rightarrow$  'Kalenderabo hinzufügen'. Dort muss unter Server der Link zur iCalendar-Datei eingetragen werden, der Rest bleibt frei. Fertig.

#### Ohne Google unter Andro-

id Benutzt ihr einen Kalender ohne Goolge unter Android, könnt ihr den ekVV-Kalender mit der App ICSx<sup>5</sup> eurem System hinzufügen. Einfach über das Plus-Symbol unten rechts den Link eingeben und eure Kalender-App sollte den neuen Kalender automatisch erkennen.

Wenn sich etwas verändert sind keine Updates notwendig. Das bedeutet aber auch, dass es keine Ausrede mehr gibt den Raum nicht gefunden zu haben. ;).

Sollte es zu Problemen bei der Kalenderintegration kommen, schaut doch einfach in der Fachschaft auf M3-107 vorbei, da findet sich sicher jemand der euch dabei helfen kann.

# Unikultur

Wissen, wie der Papierkram funktioniert, ist unentbehrlich, reicht aber alleine nicht, um das Studium zu meistern. Hier bekommst Du eine Übersicht all der ungeschriebenen Regeln, deren Nichteinhaltung Dich als Neuling enttarnen.

Als Ersti bist Du natürlich voller Elan und würdest nie zu spät zu einer Vorlesung kommen. Aber wem es passiert, der schließt die Hörsaaltüren langsam und leise, anstatt sie hinter sich zuknallen zu lassen. Das gleiche gilt, wenn man während der Vorlesung entscheidet, sich einen Kaffee zu holen und nicht wiederzukommen.

Du hast die Türen leise zugemacht und verhindert, dass sich alle zu Dir umdrehen? Sehr gut. Aber jetzt stellst Du fest, dass der letzte freie Platz genau in der Mitte des Saals ist. Die Anfängerin oder der Anfänger drückt sich vor den Knien seiner Kommilitoninnen und Kommilitonen vorbei oder nötigt sie dazu, aufzustehen. Viel eleganter ist es, die Sitzenden etwas vorrücken zu lassen und über den entstehenden Korridor hinter ihren Rücken auf den Sitzflächen entlangzugehen. Das geht schnell und niemand muss aufstehen. Da Du nie zu spät kommen wirst, ist für Dich nur wichtig, dass Du als Sitzender ein Stück vorrückst, um den Zu-Spät-Kommenden den gleichen Weg zu bieten.

Zum guten Ton an der Uni gehört es, dass sich alle, vom Erstsemester bis zum Doktoranden, mit dem Studentischen Du anreden. Professorinnen und Professoren werden gesiezt, es sei denn, sie Duzen dich, dann darfst Du zurück duzen. Weniger bekannt ist, dass man den Fahrstuhl nur benutzt, wenn man mehr als drei Stockwerke zurücklegen muss oder einen guten Grund hat. Faulheit ist kein guter Grund!

Die Mensa im X-Gebäude ist besser als ihr Ruf. Als Ersti ist es empfehlenswert, zu einer ruhigeren Zeit (während alle anderen in einer Vorlesung sind) vorbei zu kommen und sich in Ruhe die Möglichkeiten anzusehen. Es gibt die Salatbar, an der nach Gewicht bezahlt wird, die Nudelbar, und die Standard-Gerichte, zu denen Du Dir drei Beilagen zusammen puzzeln kannst. Das können drei Schalen Brokkoli sein oder drei Schalen Pudding. Je nachdem, was da ist. Wenn Dir sonst nichts einfällt, nimm einmal Gemüse, einmal Sättigungsbeilage, einmal Nachtisch und dann schaut, mit wem Du im Essensbereich tauschen kannst. viel Spaß!

Bezahlen kannst Du mit der Mensakarte, die gleichzeitig Dein Studierendenausweis ist. Wichtig ist nur, dass du sie vorher an einem der Automaten vor der Mensa mit Geld aufgeladen hast. Wenn nicht, kannst Du auch bar zahlen, allerdings musst du dann den höheren Preis für Gäste zahlen.

Wenn Du einmal nicht weiter wisst, frag einfach die nächste Person, die Du siehst. Jeder hier war mal Ersti und hilft euch gerne weiter. Auf die Weise kommst Du mit neuen Leuten ins Gespräch und lernst so nach und nach all die weiteren Tricks und Kniffe, die Dir an der Uni Bielefeld helfen.

Viel Erfolg, und vor allem,

# Was ist die Fachschaft?

Die Fachschaft ist ein Ort mit Sofas und Süßigkeiten, die Fachschaft ist aber auch eine Organisation von Studierenden, die verschiedene Dinge organisiert, um Dir das Leben an der Uni einfacher und angenehmer zu machen.

Wir organisieren verschiedene Veranstaltungen für alle Studierende, manche häufiger als andere. Wir Grillen zusammen, stellen eine LAN-Party auf die Beine, treffen uns im English Club um zusammen Englisch zu sprechen, machen Brettspiel-Abende, und noch viel mehr!

Wir sind auch eine Schnittstelle zwischen Studierenden und Lehrenden. Wenn es mal mit einem Lehrenden nicht so gut läuft, hilft Dir die Fachschaft, eine Lösung zu finden. Für die Lehrevaluation verteilen wir am Ende jedes Semesters in den Veranstaltungen Fragebögen, die von den Studierenden ausgefüllt werden. Die Ergebnisse werden grafisch aufgearbeitet und bei Kaffee und Kuchen vorgestellt, wo wir gleichzeitig die Goldene Kreide an Lehrende vergeben, die herausragende Leistungen für ihre Veranstaltung erbracht haben.

Einmal in der Woche treffen wir uns auf der Fachschaftssitzung, um auszutauschen, woran wir im Einzelnen arbeiten. Hier hören wir auch die Berichte der Studierenden, die wir in die Gremien (z.B. die Fakultätskonferenz) entsandt haben. Auf diese Weise wissen wir immer, was in der Fakultät und dem Rest der Universität so los ist und können aktiv am unipolitischen Geschehen teilhaben.

Und das Beste an der Fachschaft ist: Alle unsere Studierenden können mitmachen! Wenn Du motiviert bist, gute Ideen hast, oder erstmal nur neugierig geworden bist, komm einfach zu einer Fachschaftssitzung vorbei. Erlebe, was es heißt, das Studium aktiv mitzugestalten!

# Services der Fachschaft

Neben Beratung zum Studium und Beistand im Alltag bietet die Fachschaft natürlich auch noch andere Services an, die euch das Leben in/an der Universität etwas einfacher machen sollen.

Hier sind die wichtigsten:

# Altklausuren

Wir haben eine Sammlung von Klausuren aus den letzten Jahren. Heroisch zu uns getragen von Studierenden früherer Generationen (und manchmal sogar den Profs selbst), helfen sie oft dabei, ein besseres Bild davon zu bekommen, was einen am Klausurtermin wohl so erwartet. Du kannst Dir die Klausuren sogar ausleihen, um Kopien für zu Hause zu machen.

Natürlich lebt diese Sammlung davon, dass sie regelmäßig ergänzt und erneuert wird. Wenn Du also in einer Klausur sitzt und ein Exemplar stibitzen kannst, dann freuen wir uns sehr, wenn Du es uns dann vorbei bringst. So sehr sogar, dass wir Dir ein Getränk oder einen Snack als Belohnung geben.

#### Prüfungsprotokolle

Genau so wie Klausuren, sammeln wir auch Gedächtnisprotokolle zu mündlichen Prüfungen. Gerade später im Studium sitzt man nämlich häufiger mit dem Prüfenden und einen Beisitzenden in einem Raum und unterhält sich über den Stoff, anstatt diesen mit hunderten anderen auf ein Stück Papier zu kritzeln.

Da kann es sehr nützlich sein, zu wissen, ob ein bestimmter Professor eher Formeln oder eher Verständnis abfragt, oder ob die Professorin Lieblingsthemen hat, über die immer geredet wird.

Gegen  $5 \in$  Pfand kannst Du Dir alle früheren Protokolle zu Deiner Prüfung ansehen und ausleihen. Füllst Du nach Deiner Prüfung auch eins aus, bekommst Du Dein Geld auch wieder zurück.

Auch hier gilt: solltest Du gerade eine mündliche Prüfung hinter Dir haben ohne vorher Protokolle ausgeliehen zu haben, lohnt es sich trotzdem, kurz im Fachschaftsbüro vorbei zu schauen (je eher desto besser, damit das Gedächtnis noch frisch ist).

Dort winkt euch nämlich ein Snack oder ein Getränk auf unsere Kosten, wenn Du trotzdem ein Protokoll ausfüllst. Von ewigem Ruhm und Ehre ganz zu schweigen.

# Lernraum T7-238

Die wichtigsten Räume für die Fachschaft sind natürlich das Büro und der Aufenthaltsraum auf M3, aber wir haben außerdem noch einen Arbeitsraum in einem der entlegeneren Winkel der Uni: T7-238.

Dort ist es möglich, ungestört zu Arbeiten oder zu Lernen, ob alleine oder als Gruppe. Es gibt Whiteboards, guten WLAN-Empfang und insbesondere niemanden, der nur kurz mal vorbei kommt und Dich wegen irgendeiner Kleinigkeit unterbricht wie es manchmal im Lichthof oder im GZI der Fall sein kann.

Gerade zu Klausurphasen und vor wichtigen Deadlines erfreut sich dieses Angebot großer Beliebtheit.

Der Raum ist für alle offen, die ihn brauchen. Den Schlüssel kannst Du Dir jederzeit im Fachschaftsbüro ausleihen. Der beste Ort für eure nächste Crunchtime steht also quasi schon fest!

# Mailinglisten

Neben dem Fachschaftsverteiler haben wir auch noch andere nützliche Mailinglisten (MLs), die euch interessieren könnten. Zum Beispiel die spaaam<sup>8</sup>-Liste oder den Verteiler für den English Club.

Eine komplette Liste der MLs, die wir so anbieten, findest Du ebenfalls im Wiki<sup>9</sup> der Fachschaft Technik.

<sup>8</sup>Abkürzung für: Stipendien, Promotion, Arbeitsangebote, Abschlussarbeiten, lehrAngebote und Messen

<sup>9</sup>http://wiki.fachschaft.techfak.uni-bielefeld.de/Nuetzliches/MailingListen

# Ein kleiner Einblick in die Unipolitik

Die einzelne Fachschaft, und sei sie noch so aktiv, kann universitätsweit nicht viel erreichen. Deshalb kommen die meisten Fachschaften zum Treffen aller Fachschaften, kurz TaF, zusammen. Dort sammeln sie ihre Angelegenheiten, diskutieren sie aus und tragen sie anschließend gemeinsam weiter. Wenn Du im Gespräch mit Studenten von anderen Fakultäten also erfährst, dass deren Fachschaften viele Dinge genauso angehen wie wir, dann ist das kein Zufall – wir haben das Konzept wahrscheinlich zusammen erarbeitet.

In Nachrichten und Geschichtsbüchern hört man dennoch nicht viel von Fachschaften und TaFs. Das liegt daran, dass die Vertretung aller Studenten der Uni nach innen und außen Aufgabe des Allgemeinen Studierendenaus $schusses<sup>10</sup>$ , kurz AStA, ist. Der AStA verwaltet den Sozialbeitrag, den Du mit Deinen Rückmeldegebühren entrichtet hast. Er bündelt auch die Aktivitäten der studentischen Vertreter in den Unigremien und den Fachschaften, bietet Sozialdarlehen und Beratungen an; ebenso organisiert er Demos und studentischen Widerstand.

Die Arbeit des AStAs ist politisch brisant, außerdem verwaltet er eine Menge Geld. Deswegen gibt es das Stu $d$ ierendenparlament<sup>11</sup>, kurz StuPa, welches die Studierenden in jedem Sommer wählen. Das StuPa wählt den AStA und genehmigt auch den Finanzplan der Studierendenschaft. Im StuPa sitzen etwa 30 Abgeordnete, die über verschiedene Wahllisten gewählt werden – quasi Parteien, nur weniger hierarchisch organisiert.

Der Senat ist das Gremium, das alle wichtigen Entscheidungen der Uni fällt. Übrigens sitzen auch vier Studierende im Senat.

Wenn Du Dich im StuPa, AStA oder Senat engagieren

 $10$ http://www.asta-bielefeld.de/asta/

 $11$ http://www.stupa.de

willst, dann wende Dich am besten an eine der politischen Listen.

# Uni Freizeitangebote

Neben Studieren kann man an der Universität Bielefeld auch eine Reihe anderer Aktivitäten unternehmen.

Einmal gibt es den Hochschulsport  $(HSP)^{12}$ , der eine Vielzahl von Sportarten anbieten, die von Basketball über Schach bis zum Muggel-Quidditch reichen. Wenn Dich schon immer einmal eine der Sportarten interessiert hat kannst Du sie in vielen Fällen kostenlos ausprobieren. Es gibt oft Teilnehmerbeschränkungen für beliebtere Angebote, weshalb wir Dir raten möglichst früh Dich um die Anmeldung zu kümmern. Hat man es einmal doch nicht geschafft, sich rechtzeitig anzumelden, lohnt es sich manchmal einfach hinzugehen und zu fragen ob nicht doch noch ein Platz frei ist. Ansonsten kann man sich auf jeden Fall auf die Warteliste setzen.

nen, wie Japanisch, Russisch und Arabisch.

Auch gibt es an der Uni Hochschulgruppen, zum Beispiel die Studentenorganisation AISEC, die christliche Hochschulgruppe SMD und das Autonome Schwulenreferat SchwuR. Sollte man sich für eine dieser oder einer anderen Hochschulgruppe interessieren, spricht man diese Hochschulgruppe am besten direkt an. Die meisten freuen sich über Neuzugang und werden einen mit offenen Armen empfangen. Man sieht also, dass es genügend Möglichkeiten sich noch zusätzlich zu beschäftigen, sollte man während des Studiums zu viel Zeit oder Langeweile haben.

Des Weiteren bietet das Fachsprachenzentrum $^{13}$ 

mehrere Sprachen an, die von Grund auf erlernt werden kön-

<sup>12</sup>https://hsp.sport.uni-bielefeld.de/angebote/aktueller\_zeitraum/ <sup>13</sup>https://ekvv.uni-bielefeld.de/kvv\_publ/publ/vvz?id=30412905

# Studentisches Leben, wenn man mal Zeit hat...

Wenn es vorkommt, dass Du mal nichts zu lernen hast und etwas in Bielefeld erleben willst und es nicht gerade Dienstag oder Donnerstag Nacht ist, dann glauben wir, dass wir Dir ein paar nette Tipps geben können. Sowohl für ein Käffchen, für ein Feierabendbierchen, als auch für einen Cocktail und einen anschließenden Partybesuch haben wir Dir eine kleine Liste zusammengestellt.

# Kneipen und Cafés

Alex ist Dir vielleicht schon bekannt. Schön, wenn man auch in fremden Städten so etwas wie Heimat findet. Das Alex findest Du im Niederwall 22. Außerdem gibt es noch die Alex Brasserie in der Obernstraße 18-20.

Im Moccaklatsch kannst Du in orientalischer Atmosphäre Tee und Kaffee genießen und aus ausgewählten Speisen wählen. Den Moccaklatsch findest Du in der Arndtstr. 11.

Ein Stückchen weiter (Arndtstr. 6-8) findest Du das Nichtschwimmer. Hier gibt es leckere hausgemachte Limonaden, wie zum Beispiel Waldmeister Rosmarin. Außerdem gibt es 20% Studentenrabatt auf alle Speisen, zeig einfach Deinen Studentenausweis vor!

Das 3eck in der Ritterstraße 21 bietet ein schönes Ambiente und leckere Cocktails. Außerdem ist für Studenten die ganze Woche durchgehend CocktailHappyHour.

Von der Dachterrasse des Bernstein aus hast Du einen wunderschönen Blick über Bielefeld und kannst nebenbei auf hohem Niveau einfach gut essen und trinken. Den Edelstein findest Du im Niederwall 2, Eingang Renteistraße. Für die Sportlichen die Treppe, für die anderen die 25m mit dem Fahrstuhl.

Das Rockcafé bietet eine gelungene Mischung aus guter Musik und fairen Preisen für Speisen und Getränke. Außerdem kannst Du Kicker, Darts und Billard spielen. Es befindet sich etwas versteckt in der Neustädter Str. 25.

Lust auf Karaoke oder eine Quiz Night? Das kannst Du montags und mittwochs im Irish Pub erleben. Auch gibt es oft zwei Cocktails zum Preis von einem. Schau einfach mal vorbei in der Mauernstraße 38.

Im Glück und Seligkeit kannst Du mal in einer alten Kirche exklusiv speisen. Die Preise sind gepfeffert, jedoch lohnt es sich allemal. Glücklich und selig wirst Du in der Artur-Ladebeck-Straße 57.

Wer an gutem Kaffee interessiert ist, der ist mit The Coffee Store am Alten Markt (Obernstraße 2) gut beraten, aber nicht bedient, weil man sich den Kaffee am Eingang bestellt und abholt.

Wer Lust auf Urlaub hat, findet auf dem Dach des Parkhauses an der Große-Kurfürsten-Straße 75 die Strandbar Santa Maria. Wer Sand unter seinen Füssen fühlen oder mit Cocktail im Liegestuhl faulenzen will, ist hier genau richtig. Je besser das Wetter, desto besser das Erlebnis.

## Partyyyyyy!!!

Das Stereo ist die Studentendisko in Bielefeld. Hier läuft Freitag und Samstag Indieund Studentspop zum abdäncen! Disko Total! Das Stereo ist Am Boulevard 1, direkt neben dem CineMaxx.

Im Movie kannst Du jeden Mittwoch abrocken. Nur am Wochenende solltest Du es meiden, außer Du möchtest den Altersdurchschnitt dort senken. Das Movie befindet sich Am Bahnhof 6.

Den Fiesen Freitag und den Super Samstag gibt's im Ringlokschuppen: Gehörst Du eher der schwarzen Szene an? Bewegst Du Dich gerne zu EBM? Keine Angst, es läuft auch normaler Rock und Alternative. Oder hast Du mehr Lust auf Charts und Pop? Hier ist für jeden etwas dabei! Außerdem gibt es viel Platz und dementsprechend auch gute Luft. Der Ringlokschuppen liegt in der Stadtheider Straße 11.

Wenn Du bis jetzt noch nicht auf Deinen Geschmack gekommen bist, könnte der elephant club etwas für Dich sein. Dort kannst Du zu House und Electro oder auch R'n'B und Black Music abgehen. Du findest den Club direkt neben dem Stereo, auch Am Boulevard 1.

Ähnliche Musik läuft auch im Café Europa. Es liegt neben den Bussen am Jahnplatz, so kann man direkt aus dem Club in den Bus torkeln (Jahnplatz 4). Mädels, stolpert aber bitte nicht über eure 17 cm hohen High Heels, denn hier herrscht ein gewisser Dresscode.

Kino

Okay, genug von Party, jetzt gibt's Kino!

Kino guckst Du im Lichtwerk (Ravensberger Park), in der Kamera in der Feilenstr. 4, zur Vorlesungszeit im Unikino und zur Sommerzeit im Freilichtkino Luna am Lichtwerk.

Zudem gibt es ein Cine-Maxx am Ostwestfalen-Platz 1, direkt neben dem Stereo, und ein CineStar in der Zimmerstraße 10-14.

## Kunst

Für alle, die Kunst mögen, bietet die Kunsthalle Bielefeld (Artur-Ladebeck-Straße 5) vier verschiedene Ausstellungen im Jahr an. Mittwochs von 19 bis 21 Uhr können Studenten sogar kostenlos die Ausstellung ansehen.

Das Marta in Herford besticht nicht nur durch architektonische Extravaganz, sondern auch durch ausgewählte Ausstellungen der Gegenwartskunst. Das Marta ist in Herford in der Goebenstraße 4- 10 zu finden.

Und jetzt, viel Spaß beim Erkunden von Bielefeld :)

# Schnellstart ins Studium

## Checkliste fürs Studium

- ❞ Eingeschrieben
- ❞ Wohnung besorgt
- $\circ$  Beim Einwohnermeldeamt gemeldet<sup>14</sup>
- $\circ$  Finanzierung gesichert Job, BAföG, Kredit oder Eltern
- ❞ Sich von den Lieben verabschiedet und wehmütig zurückgeblickt
- $\circ$  Unser Fachschaftswiki gelesen<sup>15</sup>
- ❞ UniCard besorgt
- ❞ BITS-Account freigeschaltet
- ❞ Vorkurs gehört (siehe Beilageblatt)
- ❞ An den StART-Tagen teilgenommen (siehe Beilageblatt)

## Eigener Laptop

Ein häufiger Gedanke zum Beginn des Studiums ist "Jetzt brauche ich doch sicher einen (neuen) Laptop, vor allem bei einem Studium an einer Technischen Fakultät". Dies

stimmt in unserem Fall nicht. Die Technische Fakultät bietet mehrere Poolräume<sup>16</sup> für Veranstaltungen aber auch zum freien Arbeiten an und alle Übungen und Aufgaben können auch an diesen bearbeitet werden. Abgesehen davon soll-

<sup>14</sup>Melde deine Wohnung in Bielefeld am besten als Erstwohnsitz an, da du sonst Zweitwohnsitzsteuer bezahlen musst. Dein "zu Hause-Hause" kannst du immer noch als Zweitwohnsitz eingetragen lassen.

<sup>15</sup>http://fachschaft-technik.de

<sup>16</sup>https://techfak.net/workstations/pools

test Du bei Deinen Überlegungen folgendes bedenken:

- Das an der Technischen Fakultät verwendete GNU/Linux ist nicht immer mit der Hardware eines Laptops kompatibel. Hier lohnt es sich, vorher einmal im Netz nachzusehen.
- Ein 17-Zoll Spielerechner mag auf den ersten Blick perfekt erscheinen, die Akkulaufzeit ist es jedoch meistens nicht und er geht auf Dauer auch auf den Rücken
- Triff keine voreiligen Entscheidungen, da Dich Dein Laptop im besten Fall Dein ganzes Studium begleiten wird

Erfahrungsgemäß studiert man am besten erstmal ein bisschen und entscheidet dann, ob ein Laptop sich lohnt oder nicht. Wir beraten Dich am Anfang des Studiums gerne noch weiter was das Thema angeht. Wenn Du Dir schon sicher bist, dass Du ohnehin einen Laptop möchtest, können wir das auch gerne während des Vorkurses tun.

# Was ist Linux?

Linux, oder in diesem Fall korrekterweise GNU/Linux, ist ein freies (und kostenloses) Betriebssystem, welches an der Technischen Fakultät mehrheitlich verwendet wird. Auf Grund seiner freien Natur ist sein Quellcode frei einsehbar und darf von jedem verwendet und modifiziert werden. Dies ist sein größter, wenn auch bei weitem nicht einziger, Unterschied zu anderen bekannten Betriebssystemen wie z.B. Windows oder macOS und auch einer der Hauptgründe, warum wir es verwenden.

GNU/Linux lässt sich sehr flexibel konfigureiren und erweitern; den theoretischen Möglichkeiten sind nahezu keine Grenzen gesetzt. Das Hilft in der technischen Forschung sehr nah an der Hardware des Rechners zu arbeiten, neue Software zu entwickeln oder sogar ein ganzes Betriebssystem auf einen speziellen Roboter anzupassen. Mit GNU/Linux ist es jedem möglich dies zu tun und anschließend seine Arbeit mit anderen zu teilen, fernab von jedweder Art von Lizenz- und Nutzungsbedingungen.

Wenn du Dich nun fragst warum du von GNU/Linux noch nie etwas gehört hast und warum wir nicht einfach Windows "wie alle anderen auch"verwenden, so lass Dir gesagt sein dass der Schein trügt.

Linux läuft unter anderem auf:

- 99% der Top 500 Supercomputer
- dem Großteil aller Server im Internet
- jedem Android-Smartphone

Sollte Dich nun das Interesse gepackt haben kannst du auf Wikipedia <sup>17</sup> mehr über Linux im allgemeinen und auf der Seite des GNU Projekts <sup>18</sup> mehr über GNU und freie Software erfahren. Das GNU/Linux, das wir an der Technischen Fakultät benutzen heißt Xubuntu, Du kannst es auf der Projektseite <sup>19</sup> herunterladen und einfach ohne Installation ausprobieren.

In der Fachschaft und/oder während des Vorkurses unterstützen wir Dich gerne dabei GNU/Linux auszuprobieren, oder auf Deinem Laptop (als einziges Betriebssystem oder parallel zu Windows) zu installieren.

Im Endeffekt wirst Du im Laufe des Studiums vermutlich nicht um GNU/Linux herumkommen, da die meisten Übungen und Veranstaltungen darauf ausgerichtet sind.

## Wohnen

Auch wenn Du .nicht weit weg" von Bielefeld wohnst, suche Dir hier eine Bude. Große Zimmer sind Luxus, doch achte darauf, dass Du nicht am Ende der Welt wohnst. Bielefelder Westen und Mitte sind gut, Schildesche und Osten sind annehmbar, aber alles außerhalb des Stadtbahnbereiches verdammt Dich zum Autofahren oder durchnässten Fahrradfahren, wenn Du abends weg willst.

Man kann Dir nur empfehlen, in eine Wohngemeinschaft zu ziehen: Das Leben in einer WG ist geselliger und freundli-

<sup>17</sup>https://de.wikipedia.org/wiki/Linux

<sup>18</sup>https://gnu.org/

<sup>19</sup>https://xubuntu.org

cher. Natürlich kann man dort auch prima soziale Netze knüpfen, die einem das Leben leichter machen.

Wohnheime findest Du vor allem beim Studierendenwerk<sup>20</sup> und einer Reihe von anderen Anbietern<sup>21</sup>. Viele WGs bieten freie Zimmer im Inter $net^{22}$  und am Wohnungsbrett in der Unihalle auf Ebene 1 zwischen den Brücken L und M an.

 $20$ http://www.studierendenwerk-bielefeld.de 21

<sup>22</sup>http://www.studenten-wg.de

# Aufbau der Universität

Der Campus der Universität erstreckt sich über mehrere Gebäude. Die wichtigsten davon sind das Universitäts-Haupt-Gebäude (kurz UHG), das Gebäude X, sowie G (das CeBiTec) und das CITEC. Für eine Übersicht siehe Rückseite oder für mehr Pläne die Seite der Uni<sup>23</sup>. Außerdem gibt es die Navigator-App "Uni-Maps"<sup>24</sup> für Android.

Im UHG findest Du alle Hörsäle, die meisten Seminarräume, eine Cafeteria (Westend) und einige Läden, in denen Du fast alles bekommst. Im X sind hauptsächlich die Mensa und einige Seminarräume untergebracht.

#### Orientierung

Während Du im X, G oder CITEC nur eine überschaubare Anzahl an Räumen je brauchst, so ist das UHG doch etwas komplexer. Du wirst den Begriff Schiene, Zahn und

Brücke hören. Schau Dir den Plan hinten an und Du findest als Zähne die abstehenden Bauteile S-W und A-F, während gleichnamige, die direkt an die Hauthalle angrenzen, sich Schiene nennen. Die Brücken sind die Teile L-N in der Mitte.

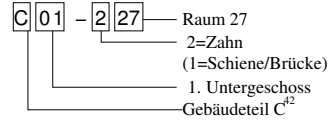

Und so sind auch die Raumnummern aufgeteilt. Sagen wir Du willst zu C01-227, welches der Sanitätsdienst am Eingang ist. Erst wird Dir gesagt in welchen Bauteil Du zu gehen hast, hier C, dann in welches Stockwerk, in diesem Fall 01 (welches das erste Untergeschoss (dafür steht die führende 0) ist und als letztes in welchen Raum 227. Dabei wird Dir noch verraten, ob Du in den Zahn musst (führende 2) oder auf der Schiene (1) suchen musst.

Das X, und CITEC folgen einem ähnlichem System. X-

<sup>23</sup>https://www.uni-bielefeld.de/uni/anreise-kontakt/lageplaene/  $\rightarrow$  Lagepläne

<sup>24</sup>https://uni-bielefeld.de/barrierefrei/unimaps/

E0-207 ist z. B. im X dort im Bauteil E (mehr brauchst Du nicht) im Stockwerk 0 und dort Raum 207.

nen. Durch temporäre Trennwände wird versucht, den Baulärm größtenteils von den Studierenden fern zu halten.

## Umbau des UHG

Wie Du vielleicht schon gehört hast, wird das Universitätsgebäude renoviert. Das stellt bei so einem großen Gebäude natürlich einen organisatorischen Kraftakt dar, über den wir Dir hier einen kleinen Überblick geben wollen.

Der Umbau der Universität begann am 15.11.2014. Daher kann der Haupteingang seit diesem Termin nicht mehr benutzt werden. In der zweiten, noch nicht genau festgelegten Bauphase, wird unter anderem auch ein Teil des C-Bauteils renoviert. Das wird dann auch unsere Fachschaftsräume und die Fakultätsverwaltung der technischen Fakultät betreffen. Für die weiteren Bauphasen sei auf das Bauportal verwiesen. Das ist ein bisschen stressig, aber dafür gibt es auch coole Aktionen wie das Campus-Festival, das dieses Jahr zum wiederholtem Male stattfand, Baustellenkino oder Kunstaktio-

# Noch Fragen?

Wenn du noch Fragen hast, dann besuche die Seiten für häufig gestellte Studienbera $t$ ungsfragen<sup>25</sup>.

Wenn du dort keine Antwort findest, helfen wir<sup>26</sup> und der Studiendekan Prof. Franz Kummert<sup>27</sup> dir gerne weiter. Schreib einfach eine E-Mail oder schaue im Fachschaftsbüro in M3-107 bzw. in Franz Kummerts Sprechstunde vorbei.

In der letzten Woche vor dem Vorlesungsbeginn bieten wir auch die Studienanfangsund Reinschnuppertage, kurz StART, an. Die aktuellen Termine dieser und anderer hilfreichen Veranstaltungen stehen auf dem Infozettel, der diesem ESI beiliegt. Die StART solltest du dir als Erstsemester knallrot im Kalender markieren, da sie für einen erfolgreichen Start ins Studium unverzichtbar sind.

# AküVer

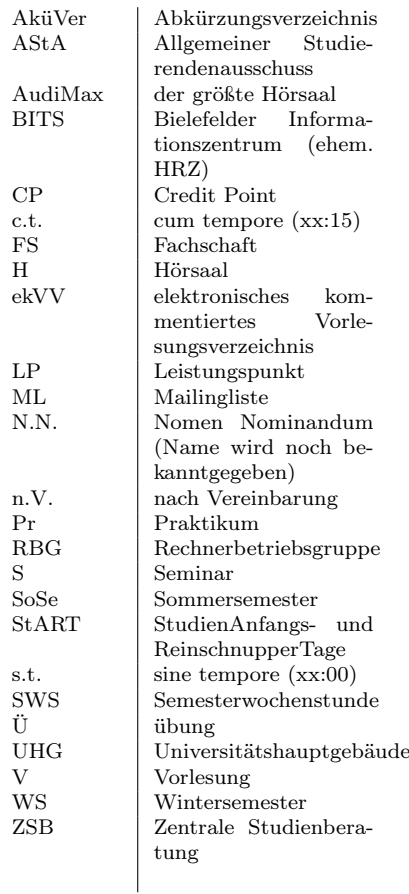

 $^{25}\mathrm{https://fachschaft.techfak.de/ErsteHilfe}$ 

 $^{26}$  info@fachschaft.techfak.de

<sup>27</sup>franz@techfak.uni-bielefeld.de

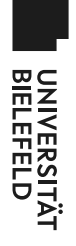

# Universitätshauptgebäude **(Eben Universitätshauptgebäude e0)**

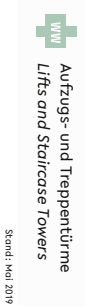

Stand: Mai 2019

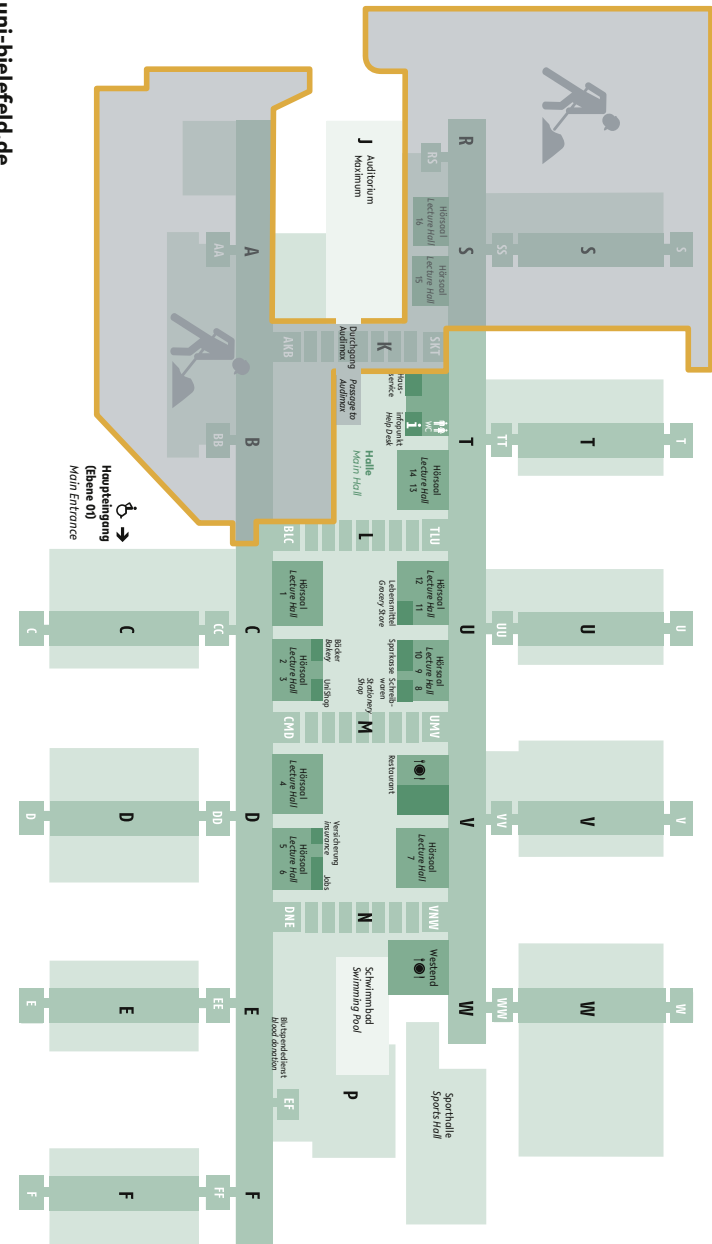

uni-bielefeld.de **uni-bielefeld.de**